# **ICA**

SÉRIE **1** 

PROFIL E/M

Délai de libération : Cette série d'examen ne doit pas être utilisée comme exercice avant le **1 er janvier 2024.** *Elaboré par : Groupes d'auteurs romands de la CRT EPC* **Durée de l'épreuve : 120 minutes + 15 minutes** de lecture avant le travail sur ordinateur **Aides autorisées :** Systèmes d'aide des logiciels (p. ex. Microsoft Office) Toute documentation (y c. supports de cours) **sous format papier** Dictionnaire sous format papier Code des obligations (CO) sous format papier **Sont interdits : Internet et messagerie** Supports de données (par ex. clé USB, CD, DVD, BD) Ensemble des lecteurs réseaux (sauf si expressément requis lors de l'examen) Impressions Numéro de candidat-e Nom Prénom Date de l'examen Points obtenus / points maximum Total **/ 100** Note obtenue **SIGNATURES DES EXPERTS Remarques :** Les documents produits doivent être utilisables dans un contexte professionnel moyennant des retouches mineures. Même si cela n'est pas explicitement précisé dans le texte, toutes les expressions se rapportant à des personnes concernent les deux sexes.

# **TABLE DES MATIÈRES**

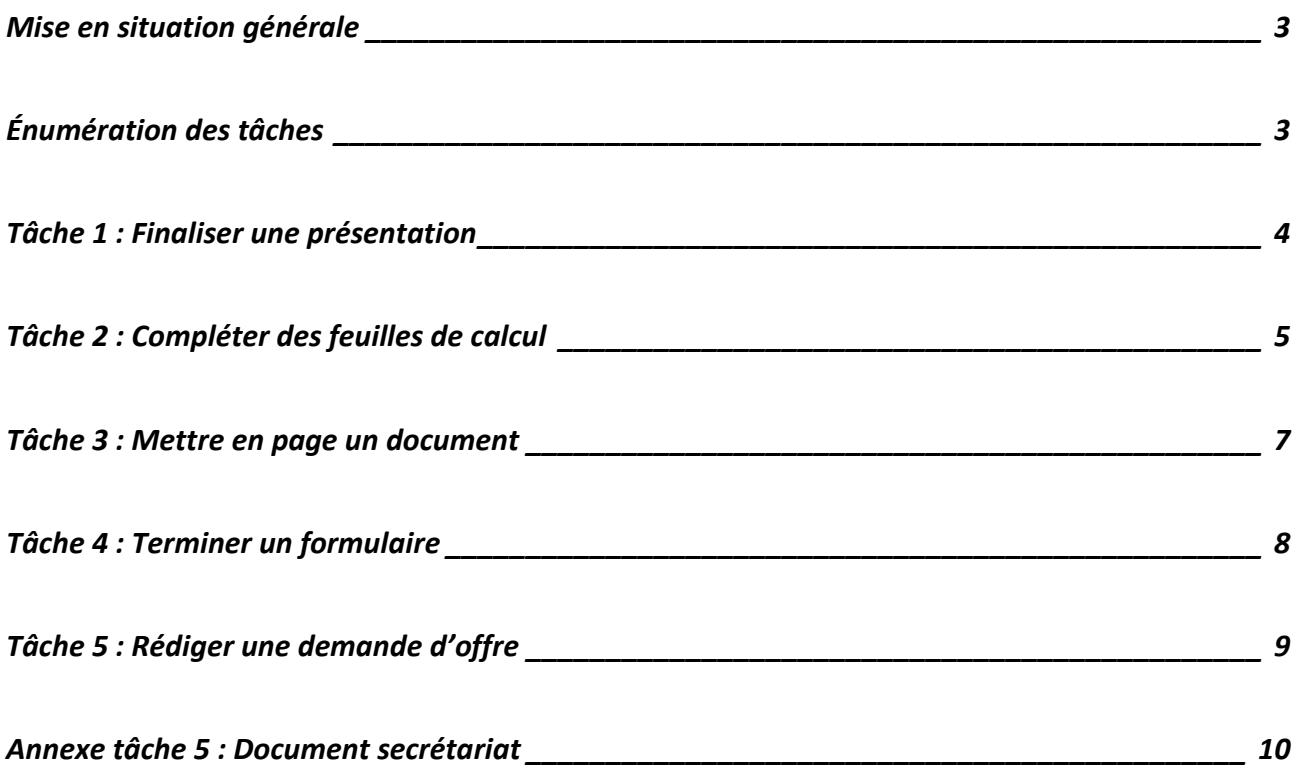

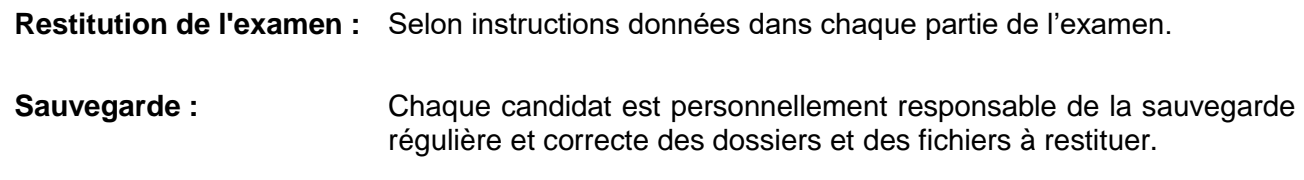

## <span id="page-2-0"></span>**MISE EN SITUATION GÉNÉRALE**

#### **Situation générale :**

**panIQ room** Rue de l'Enigme 1 1024 Ecublens

## [info@paniqroom.com](mailto:info@paniqroom.com)

www.paniqroom.com 021 345 67 48

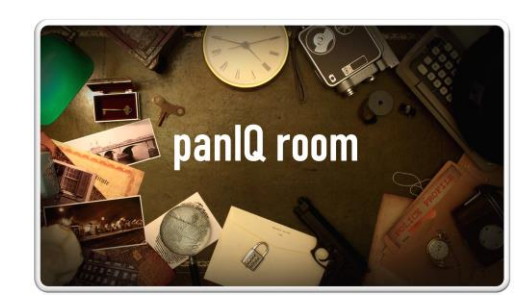

panIQ room est une société qui a remporté dernièrement le Prix à la créativité du canton de Vaud. Elle propose des Escape Rooms et peut s'occuper de l'organisation complète de vos évènements.

C'est quoi une Escape Room ?

Ressentez l'excitation et profitez de l'ambiance mystérieuse d'une Escape. Vous êtes « enfermés » dans une salle et votre objectif est de trouver les codes ou les clés qui vous permettront de vous « échapper » en résolvant des énigmes et des casse-têtes. Tout cela en moins de 60 minutes.

## <span id="page-2-1"></span>**ENUMÉRATION DES TÂCHES**

En tant qu'employé de commerce dans la société, vous accomplissez différentes tâches :

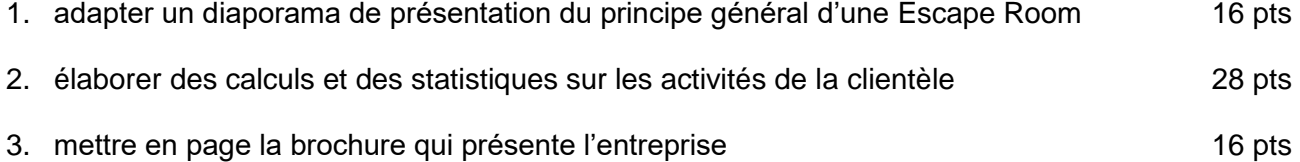

- 4. terminer le formulaire pour la nuit des « Escape » 12 pts
- 5. rédiger une demande d'offre pour compléter les prestations de la société 24 pts

Les fichiers doivent être nommés selon les indications figurant à la fin de chaque tâche (4 pts).

## <span id="page-3-0"></span>**TÂCHE 1 : FINALISER UNE PRÉSENTATION**

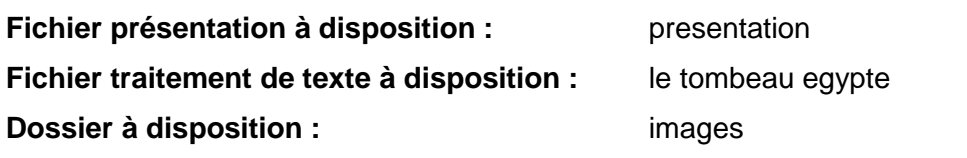

La direction de la société panIQ room présente le principe général d'une Escape Room à ses clients. Elle profite de l'occasion pour promouvoir sa nouvelle salle « Le tombeau d'Égypte » qui ouvrira ses portes prochainement.

#### **Travail à réaliser**

Vous modifiez le masque des diapositives de la manière suivante :

- l'image « banniere » est placée verticalement à droite sur toutes les diapositives ; elle n'apparaît pas sur les diapositives de titre ;
- les titres principaux des diapositives sont en bleu.

Vous adaptez le diaporama comme suit :

- le pied de page contient le numéro de diapositive et la date du jour ;
	- le pied de page apparaît sur toutes les diapositives sauf celle de titre ;
	- la numérotation commence à 1 sur la  $2^e$  page de la présentation ;
- la diapositive « Nouvelle salle : le tombeau d'Égypte » est complétée :
	- elle énumère quelques caractéristiques de cette nouvelle salle et comprend une image ;
	- le contenu de la diapositive est rédigé sur la base du document « le tombeau egypte » ;
	- le texte et l'image apparaissent simultanément avec une animation.
- dans la diapositive « Prix » :
	- l'ordre d'apparition des éléments est modifié : le titre apparaît avant le texte ;
	- une forme ou un bouton qui renvoie à la première diapositive est inséré.

Vous configurez le diaporama pour que toutes les diapositives apparaissent avec une même transition.

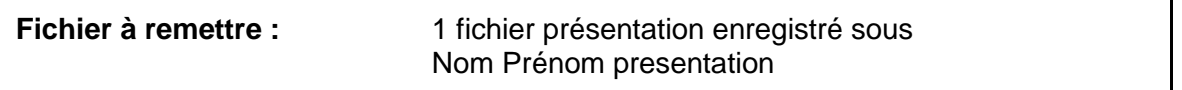

## <span id="page-4-0"></span>**TÂCHE 2 : COMPLÉTER DES FEUILLES DE CALCUL**

#### **Fichier tableur à disposition :** activites

L'établissement organise une série d'activités réservées aux clients fidèles. Vous calculez le chiffre d'affaires, en vous basant sur les activités réalisées durant l'année courante. De plus, vous représentez graphiquement une statistique des activités effectuées depuis 2020.

## **Travail à réaliser dans la feuille « Activites »**

Cette feuille contient l'état actuel des inscriptions et le calcul des prix. Le tableau « Inscriptions » contient, pour chaque client, le nombre d'activités auxquelles il s'est inscrit et les numéros de ces activités.

Certaines constantes figurent déjà dans la feuille. Vous ajoutez celles qui sont utiles à la résolution de vos calculs.

La **Date actuelle** se calcule automatiquement et est affichée au format « dim 7 janv ».

Afin d'établir les prix, vous déterminez ou calculez les éléments suivants :

- **Délai :** le nombre du jours entre la date actuelle et la date de l'activité ;
- **Prix de l'activité :** il est calculé à partir du nombre de participants et du prix par participant : celui-ci est de CHF 50.– s'il y a moins de 6 participants et de CHF 60.– dans le cas contraire ;
- **Remise en % :** elle est de 4 % pour les activités dont le code est A ou B et de 6 % pour les autres ;
- **Prix net** : il est calculé sur le prix de l'activité et la remise ; il est arrondi aux 5 centimes ;
- **Conditions générales :** elles sont affichées automatiquement à partir des informations qui se trouvent sur la feuille **Conditions** ;
- le total par colonne pour les **Nombre de participants**, **Prix de l'activité** et **Prix net.**

Afin de faciliter la lecture du tableau, vous effectuez les opérations suivantes :

- les **No de salle** sont affichés avec un format personnalisé « **Salle X** » ;
- les **Nombre de participants** inférieurs à 6 sont mis en évidence, de manière automatique ;
- le tableau des prix est trié par code puis par date ;
- seules les activités dont le **nb de participants maximum** est supérieur à 7 sont affichées.

Vous calculez ensuite le **Nombre total de participants** par **Code** d'activité.

Vous améliorez la mise en page pour permettre une impression sur deux pages :

- le tableau des statistiques n'est pas imprimé ;
- la 1<sup>re</sup> colonne est répétée sur toutes les pages ;
- le contenu des pages est centré horizontalement et verticalement.

## **Travail à réaliser dans la feuille « Statistiques »**

Cette feuille contient le nombre d'activités réalisées depuis 2020. Vous représentez graphiquement les activités de 2021 et 2022 :

- les informations sont correctement représentées et permettent la compréhension du graphique ;
- un titre est ajouté à l'axe vertical ;
- les étiquettes de données sont affichées.

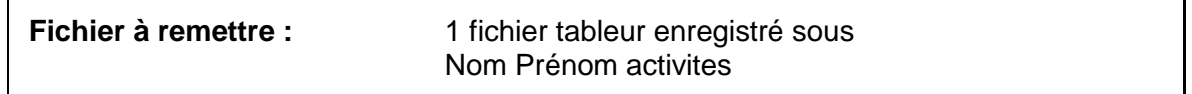

## <span id="page-6-0"></span>**TÂCHE 3 : METTRE EN PAGE UN DOCUMENT**

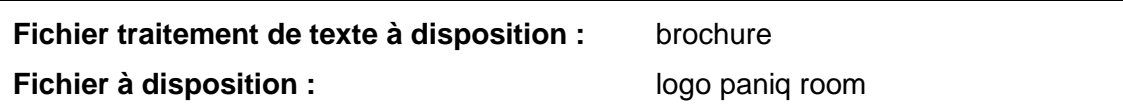

Une brochure de présentation de l'entreprise « panIQ room » est finalisée par vos soins. Ce document sera mis à disposition des clients.

#### **Travail à réaliser**

Vous terminez cette brochure en tenant compte des points suivants :

- le style texte est justifié ;
- le style Titre 1 est modifié comme suit : texte en majuscule et trame dans les couleurs du logo ;
- les styles Titre 1 et Titre 2 sont hiérarchisés avec une numérotation selon l'exemple suivant :

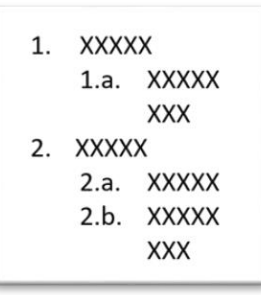

- le style Puces est créé de la façon suivante :
	- il est basé sur le style texte ;
	- la puce est personnalisée : elle est alignée à la marge et le texte à 1 cm de la marge ;
- le style Puces est appliqué aux textes de couleur verte ;
- la page de titre contient l'image du logo, le texte d'introduction qui commence par **Tout ce que vous devez savoir** (texte en gris) ;
- le contenu sous le titre **Pour qui ?** est disposé sur 2 colonnes :
	- un espacement de 2 cm sépare les colonnes ;
	- le retrait des sous-titres est adapté ;
- le pied de page comprend :
	- sur les pages paires : à gauche une numérotation automatique des pages et à droite votre prénom et nom ;
	- ces informations sont inversées sur les pages impaires ;
- la première page n'a pas de pied de page ;
- le tableau du chapitre **Nombre de participants** utilise la largeur de la page sans déborder dans les marges. La hauteur des lignes est fixée à 1 cm sans adaptation automatique au contenu.

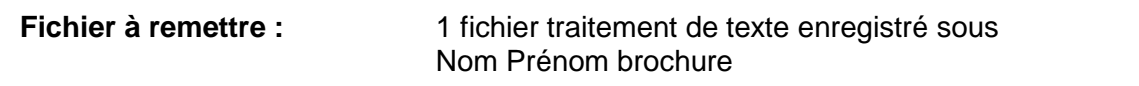

## <span id="page-7-0"></span>**TÂCHE 4 : TERMINER UN FORMULAIRE**

#### **Fichier modèle à disposition :** modele formulaire

Votre responsable marketing souhaite obtenir les noms des personnes intéressées à participer à une Escape Room lors de la nuit des « Escape » qui se déroulera en décembre prochain. Aussi, il vous charge de finaliser le modèle de formulaire qui pourra être envoyé par courriel à tous vos clients.

#### **Travail à réaliser**

Vous modifiez le modèle de formulaire et vous paramétrez les champs de façon à faciliter au maximum la saisie par l'utilisateur.

- le contenu du champ Nom est affiché en majuscules ;
- le champ Tél. est adapté afin que le numéro de téléphone s'affiche automatiquement selon le format suivant « XXX XXX XX XX » exemple : (021 911 11 11) ;
- le champ Courriel est ajouté, sa longueur est limitée à 50 caractères ;
- une liste existante propose les diverses salles :
	- elle est complétée avec la nouvelle salle « Le tombeau d'Egypte » ;
	- le terme « Sélectionner dans la liste » est positionné en première position ;
- dans la partie « Remarque », le texte peut être complété et formaté librement par l'utilisateur, sans utiliser de champ de formulaire ;
- le modèle de formulaire est enregistré sans mot de passe et prêt à être utilisé.

**Fichier à remettre :** un modèle traitement de texte enregistré sous

Nom Prénom formulaire

## <span id="page-8-0"></span>**TÂCHE 5 : RÉDIGER UNE DEMANDE D'OFFRE**

**Fichier traitement de texte à disposition :** modele de lettre

**Fichier PDF à disposition :** document secretariat

(reproduit également en annexe)

## **Consignes techniques**

Vous utilisez les documents mis à votre disposition.

Vous respectez les règles de mise en page commerciale.

Vous faites figurer votre prénom et votre nom dans le pied de page à côté de la localité.

## **Mise en situation détaillée**

Lors de la dernière séance de direction de la société, le principal sujet de discussion portait sur un enrichissement de l'offre de prestations à la clientèle, notamment celle des groupes.

L'extrait de procès-verbal (point 2) des décisions relatives à ce sujet indique :

## **2. Offre à la clientèle**

Pour répondre aux nombreuses demandes de la clientèle, la décision de compléter l'offre des prestations actuelles par l'organisation de repas pour les groupes est acceptée à l'unanimité.

Dans cette perspective, des offres seront demandées à quelques restaurants réputés situés à proximité et susceptibles d'être intéressés par ce projet. Ultérieurement et suivant l'évolution de la situation, un partenariat plus formel pourrait s'instaurer, mais cette option ne sera pas diffusée pour l'instant.

Pour disposer de renseignements complets, le secrétariat répertoriera les points à mentionner impérativement dans la lettre. Toutefois, la direction arrête déjà une fourchette de prix entre CHF 40.— et CHF 60.— par repas.

Le projet devra être opérationnel pour la rentrée d'automne. Dès lors, un délai de cinq jours sera requis pour recevoir les offres afin de pouvoir en discuter lors de la prochaine séance de direction dans quinze jours.

## **Travail à réaliser**

**Extrait du procès-verbal Séance de direction**

Vous rédigez la lettre de demande d'offre, en tenant compte de l'extrait de procès-verbal ci-dessus et du document élaboré par le secrétariat, au premier destinataire, à savoir : Hôtel de la Fontaine, Route des Saveurs 25, 1024 Ecublens.

La lettre sera signée par la directrice : Madame Julie Evard.

Le fichier « document secretariat » contient des informations utiles à la rédaction de la lettre.

Dans votre texte, seuls les types de repas et boissons peuvent être énumérés, les autres informations sont obligatoirement rédigées sous forme de phrases.

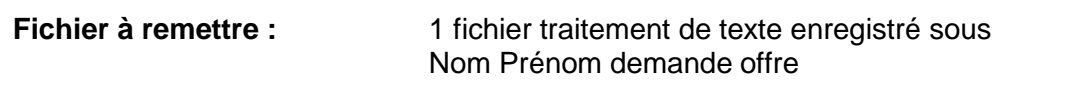

## <span id="page-9-0"></span>**ANNEXE TÂCHE 5 : RÉDIGER UNE DEMANDE D'OFFRE**

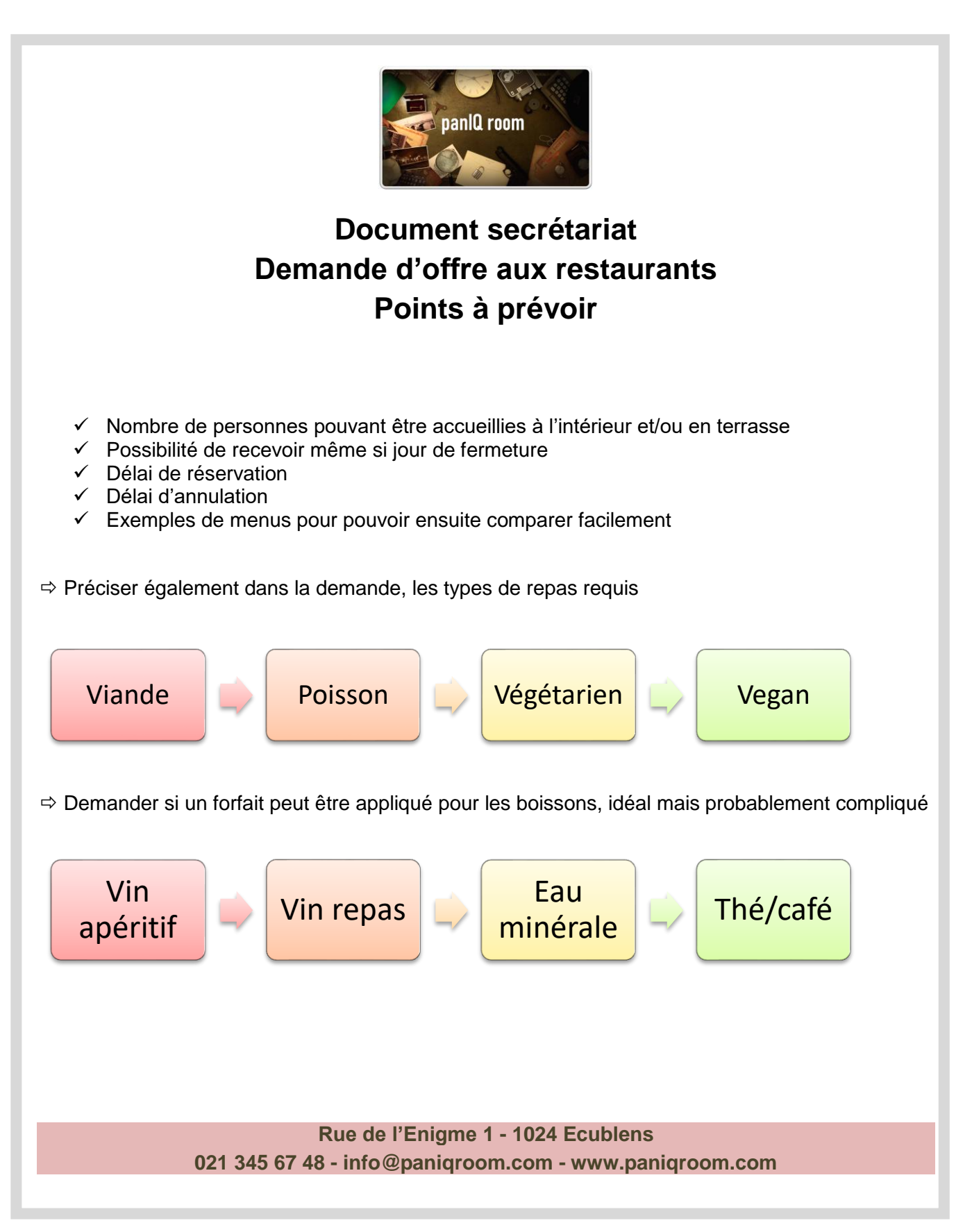